### <span id="page-0-0"></span>Linux Treiber Workshop Eine Einführung in die Linux Treiber Programmierung

Johannes Roith

20.04.2024

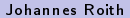

 $299$ 

 $\leftarrow$   $\Box$   $\rightarrow$   $\leftarrow$   $\Box$ 

## Agenda

### 1 [Der Linux Kernel](#page-3-0)

- 2 [Linux Kernel Programmierung auf dem Raspberry Pi](#page-5-0)
- 3 [Ein erstes Hello-World Kernelmodul](#page-6-0)
- 4 Makefile zum Kompilieren des Moduls
- 5 [Module verwalten mit der Bash](#page-8-0)
- 6 [GPIOs ansteuern](#page-10-0)

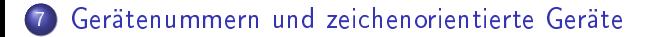

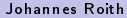

つへへ

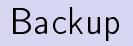

[GPIO Interrupts](#page-23-0)

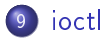

[Gerätedatei mit udev erstellen](#page-30-0)

[Der Device Tree](#page-33-0)

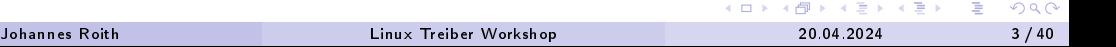

- <span id="page-3-0"></span>Der Kernel eines Betriebssystems: hardwareabstrahierende Schicht
- Einheitliche Schnittstelle (API, Systemcalls) unabhängig von Rechnerarchitektur
- Aufgaben des Linux-Kernels:
	- **•** Speicherverwaltung
	- **•** Prozessverwaltung
	- **•** Multitasking
	- **•** Lastverteilung
	- Zugriff auf Hardware über Treiber
- Applikationen nutzen Systemcalls (open, close, read, write, ioctl, . . . ): benötigt keine genaue Kenntnis der Hardware
- Linux: modularer monolithischer Kernel mit nachladbaren Modulen

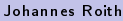

 $\Omega$ 

### Der Linux Kernel

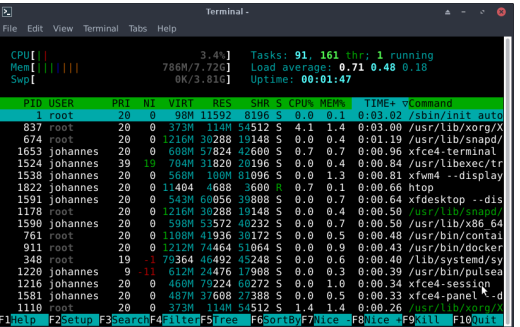

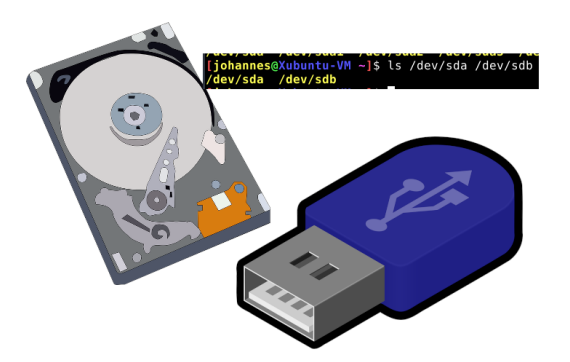

メロメ メ都 メメ 君 メメ 君 メン 君

## <span id="page-5-0"></span>Linux Kernel Programmierung auf dem Raspberry Pi

- Pakete aktualisieren mit: sudo apt update && sudo apt upgrade -y
- Kernel Headers installieren: sudo apt install -y raspberrypi-kernel-headers
- Build Werkzeuge, wie gcc, make, ... installieren: sudo apt install -y build-essential
- Reboot, um ggf. neuen Kernel zu laden: sudo reboot

 $200$ 

```
# include < linux / module .h >
# include < linux / init .h >
int _{-} init my_{-} init (void)
{
         print(k) "hello_kernel - Das Unheil nimmt seinen Lauf...\n\cdot n");
         return 0;
}
void __exit my_exit (void)
{
         printk (" hello_kernel - Da ist der Kernel aber nochmal glimpflich
             davongekommen !\n") ;
}
MODULE LICENSE ("GPL") ;
MODULE_AUTHOR (" Johannes Roith ") ;
MODULE_DESCRIPTION ("A simple hello world LKM ") ;
module_init (my_init);
module_exit ( my_exit ) ;
```
 $299$ 

```
obj - m += hello_kernel . o
```
all :

```
make -C /lib/modules/$(shell uname -r)/build M = $(PWD) modules
clean :
        make -C / lib / modules / $(shell) uname -r) / build M = $(PWD) clean
```
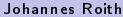

**STATE** 

 $299$ 

メロトメ 御 トメ 君 トメ 君 ト

- <span id="page-8-0"></span>lsmod zeigt die geladenen Module an
- dmesg zeigt die Kernel Logs an
- insmod <modulname> lädt das Modul <modulname> in den Kernel
- rmmod <modulname> entfernt das Modul <modulname> aus den Kernel
- modprobe <modulname> lädt das Modul <modulname> inklusive seiner Abhängigkeiten in den Kernel
- modinfo <modulname> zeigt die Meta-Daten (Autor, Lizenz, Beschreibung, ...) des Modul <modulname> an

 $\Omega$ 

- Implementiere das Kernelmodul auf dem Raspberry Pi
- Baue das Modul über ein Makefile
- Lade das Kernelmodul
- Prüfe das Kernellog und ob das Modul geladen ist
- Entlade das Modul

э

 $298$ 

**← ロ ▶ → 何** 

### <span id="page-10-0"></span>GPIOs ansteuern

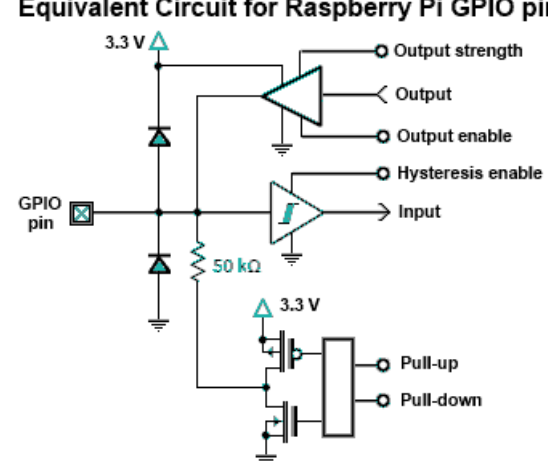

#### Equivalent Circuit for Raspberry Pi GPIO pins

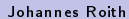

 $\leftarrow$   $\equiv$ Johannes Roith [Linux Treiber Workshop](#page-0-0) 20.04.2024 11 / 40

 $\triangleright$   $\rightarrow$   $\exists$ 

**In** 

**4 ロ ト 4 何 ト** 

 $299$ 

э

#### int gpio\_request(gpio\_nr, "gpio-label")

Fordert den GPIO Pin gpio\_nr an. Das Label erscheint in gpioinfo. Bei Erfolg gibt die Funktion eine 0 zurück, ansonsten einen Fehlercode. Benötigter Header: <linux/gpio.h>

int gpio\_direction\_input(gpio\_nr)

int gpio\_direction\_output(gpio\_nr, value)

Konfiguriert den GPIO Pin gpio\_nr als Ein- oder Ausgang. Bei der Konfiguration als Ausgang muss der Initialzustand des Pins übergeben werden. Bei Erfolg gibt die Funktion eine 0 zurück, ansonsten einen Fehlercode.

void gpio\_set\_value(gpio\_nr, value)

Setzt den GPIO Pin gpio\_nr auf den Ausgabewert value. Der Pin muss zuvor als Ausgang konfiguriert worden sein.

int gpio\_get\_value(gpio\_nr)

Liest den aktuellen Eingabewert von GPIO Pin gpio\_nr ein. Der Pin muss zuvor als Eingang konfiguriert worden sein. Rückgabewert ist der Zustand des IO Pins.

void gpio\_free(gpio\_nr)

Gibt den GPIO Pin gpio\_nr frei. Anschließend kann er von anderen Kernel-Modulen oder aus dem Userspace benutzt werden.

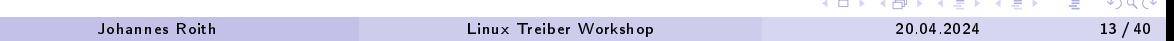

## 7 Segmentanzeigen Dekoder

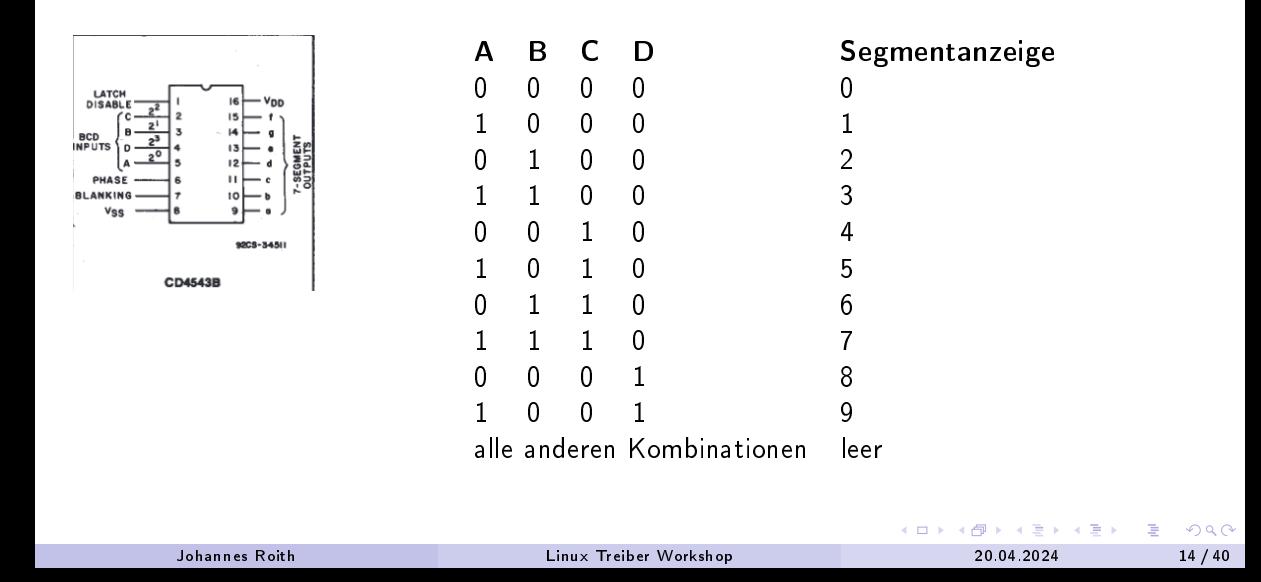

- Anschlüsse: A: 11, B: 9, C: 25, D: 8
- In der Init Funktion sollen nun die vier GPIOs für den 7 Segmentanzeigen-Dekoder initialisiert werden.
- Anschließend soll eine Zahl von 0 bis 9 angzeigt werden.
- In der Exit Funktion werden die GPIOs wieder freigegeben
- Baue und Teste das Kernelmodul
- Zusatzaufgabe: Initialisiere Pin 24 als Eingang

 $200$ 

### <span id="page-15-0"></span>Gerätenummern und zeichenorientierte Geräte

```
user@workshop :~ $ ls -l / dev / gpiochip0 / dev / mmcblk0p1
crw - rw --- 1 root gpio 254, 0 Nov 26 10:55 /dev/gpiochip0
brw - rw --- 1 root disk 179, 1 Nov 26 10:55 /dev/mmcblk0p1
user@workshop:" $ cat /proc/devices
Character devices :
  ...
  254 gpiochip
  ...
Block devices :
  ...
  179 mmc
  ...
user@workshop :~ $ cat mydriver . c
...
static int __init ModuleInit ( void ) {
        retval = register_chrdev (64 , " label ", & fops ) ;
...
```
 $\equiv$   $\cap$   $\alpha$ 

#### Gerätenummern und zeichenorientierte Geräte Systemcalls implementieren

```
Benötigter Header: <linux/fs.h>
struct file_operations {
        struct module *owner;
        ssize_t (*read) (struct file *, char __user *, size_t, loff_t *);
        ssize_t (*write) (struct file *, const char __user *, size_t, loff_t
             \ast) :
        int (*open) (struct inode *, struct file *);
        int (*release) (struct inode *, struct file *); /* close */
        ...
};
```
Struct enthält Zeiger zu Callback Funktionen. Es müssen nicht alle Funktionen implementiert werden.

 $\equiv$  940

### Gerätenummern und zeichenorientierte Geräte Der Write-Callback

#### ssize\_t seg\_write(struct file \*file, const char \_\_user \*buf, size\_t cnt, loff\_t \* off)

- **•** file: Informationen zur geöffneten Datei, z.B. Gerätenummer (Major und Minor)
- buf: Textbuffer mit zu schreibenden Daten (\_\_user gibt an, dass es ein Pointer aus dem Userspace ist, der in den Kernelspace übertragen werden sollte)
- cnt: Größe des Textbuffers in Byte
- o off: Pointer mit Offset in Datei, kann nach Schreiben um die Anzahl der geschriebenen Bytes erhöht werden

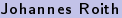

int register\_chrdev(unsigned int major, const char \*name, struct file\_operations \*fops)

Belegt die Major-Gerätenummer major. Unter /proc/devices wird ein Eintrag mit der Major-Gerätenummer und dem Namen name erstellt. fops gibt die verfügbaren Dateioperationen an. Bei Erfolg gibt die Funktion eine 0 zurück, ansonsten einen Fehlercode.

int unregister\_chrdev(unsigned int major, const char \*name)

Gibt die Major-Gerätenummer major mit den Namen name frei. Bei Erfolg gibt die Funktion eine 0 zurück, ansonsten einen Fehlercode.

#### Gerätenummern und zeichenorientierte Geräte Daten kopieren

copy\_from\_user(void \*dst, const void \_\_user \*src, unsigned long len)

Kopiert 1en Bytes aus den Userspace Buffer \*src in den Kernelspace Buffer \*dst.

copy\_to\_user(void \_\_user \*dst, const void \*src, unsigned long len)

Kopiert 1en Bytes aus den Kernelspace Buffer \*src in den Userspace Buffer \*dst.

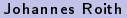

 $Q \cap$ 

#### Gerätenummern und zeichenorientierte Geräte Gerätedatei erstellen und in der Bash nutzen

sudo mknod /dev/seg c 64 0

Erstellt die zeichenorientierte Gerätedatei /dev/seg. Der Gerätedatei wird die Major-Gerätenummer 64 und die Minor-Gerätenummer 0 zugewiesen.

echo 7 > /dev/seg

Schreibt den String "7\n\0" in die Gerätedatei /dev/seg. Je nach Dateiberechtigung muss der Befehl als Root ausgeführt werden.

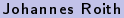

#### Gerätenummern und zeichenorientierte Geräte Gerätedatei erstellen und in der Bash nutzen

cat /dev/seg

Liest die Gerätedatei so lange, bis das Ende der Datei (read gibt 0 zurück) erreicht wird. Je nach Dateiberechtigung muss der Befehl als Root ausgeführt werden.

head -n 1 /dev/seg

Liest die Gerätedatei so lange, bis ein  $\sqrt{n}$  Newline Character erreicht wird. Je nach Dateiberechtigung muss der Befehl als Root ausgeführt werden.

- Erstelle in der Init-Funktion des Treibers ein Character-Device und verknüpfe es mit der Major Geräte Nummer 64
- Gib die Resourcen für das Character-Device sowie die Gerätenummer in der Exit-Funktion wieder frei.
- Implementiere den write-Callback, sodass eine Zahl von 0-9 an der 7 Segmentanzeige angezeigt wird.
- **o** Teste den Treiber
- Zusatzaufgabe: Implementiere den read-Callback, sodass der aktuelle Zustand des Tasters eingelesen werden kann.

 $200$ 

### <span id="page-23-0"></span>GPIO Interrupt

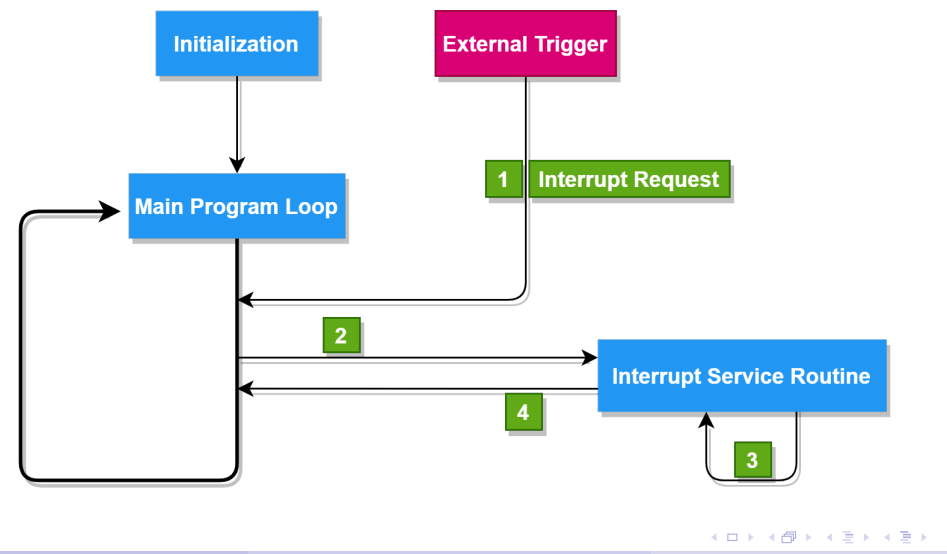

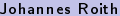

[Linux Treiber Workshop](#page-0-0) 20.04.2024 24 / 40

重

 $299$ 

int gpio\_to\_irq(int gpio\_nr)

Gibt die Interrupt Nummer für den GPIO gpio\_nr zurück.

int request\_irq(int irq\_nr, irq\_handler\_t handler, unsigned long flags, const char \*name, void \*dev data)

Aktiviert den Interrupt irq\_nr. Über die flags kann angegeben werden, wann der Interrupt ausgelöst wird (z.B. IRQF\_TRIGGER\_RISING für steigende Flanke). Bei aktivem IRQ wird die handler Funktion aufgerufen. Als Parameter wird die IRQ Nummer und falls gesetzt, die dev\_data übergeben. Der name taucht in /proc/interrupts auf.

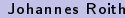

```
irqreturn_t my_irq_handler (int irq_nr , void * data )
{
        printk ("IRQ %d aktiv\n", irq_nr);
        /* Tue irgendwas */
        if(/* IRQ nicht behandelt */)
                return IRQ_NONE ;
        else /* IRQ Behandelt */
                return IRQ_HANDLED ;
}
```
GH.  $2990$ 

**← ロ ▶ → イ 何 ▶** 

- <span id="page-26-0"></span>• input/output control
- Systemaufruf in Unix für spezische Steuerbefehle, die nicht über read/write gesetzt werden können
- Befehle und Parameter können eigenständig festgelegt werden

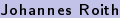

 $\Omega$ 

4 ロ ▶ ( 何

### ioctl ioctl Befehle und Parameter festlegen

```
/* Datei cmd.h */
# define SET_ANSWER _IOW ('a', 'a', int32_t *)
# define GET_ANSWER _IOR ('a', 'b', int32_t *)
/* Alternativ ginge auch
 * # define SET_ANSWER 0x1
 * # define GET_ANSWER 0x2
 */
```
 $E = \Omega Q$ 

イロメ イ部 メイミメ イミメー

```
ioctl
ioctl im Treiber als Callback
```

```
# include " cmd.h"
int32_t answer ;
static long int my_ioctl ( struct file * file , unsigned cmd , unsigned long arg )
{
         switch (cmd) {
                  case SET_ANSWER :
                          return copy\_from\_user ( k answer, (int32_t * ) arg, 4);
                  case GET_ANSWER :
                          return copy_to_user ((int32_t *) arg, %answer, 4);default:
                          return - EINVAL ;
         }
}
struct file_operations fops = {
         . unlocked_ioctl = my_ioctl
};
                                                                                \equiv 990
```

```
#include "cmd.h"
int32_t answer ;
```
int  $fd = open(DEVFILE, 0_RDW);$ 

```
ioctl (fd, SET_ANSWER, & answer);
ioctl (fd, GET_ANSWER, & answer);
```
printf ("Die Antwort auf alles ist  $\lambda d \nightharpoonup$ ", answer);

### <span id="page-30-0"></span>Gerätedatei mit udev erstellen

Gerätenummer reservieren und Characterdevice erstellen

int register\_chrdev\_region(dev\_t devnr, unsigned cnt, const char \*name)

Registriert cnt Gerätenummern ab der Gerätenummer devnr. In /proc/devices wird ein Eintrag mit MAJOR(devnr) und den Namen name erstellt. Benötigter Header: linux/fs.h

void cdev\_init(struct cdev \*cdev, const struct file\_operations \*fops)

Initialisiert das Characterdevice cdev mit den Dateioperationen in fops. Benötigter Header: linux/cdev.h

int cdev\_add(struct cdev \*cdev, dev\_t devnr, unsigned cnt)

Fügt das Characterdevice cdev zum System hinzu und verknüpft es mit cnt Gertäenummern ab devnr.

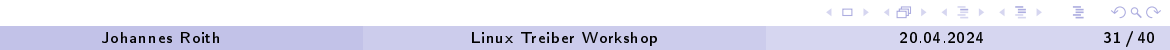

struct class \* class\_create(struct module \*owner, const char \*name)

Legt eine neue Klasse unter /sys/class/ mit den Namen name an. Rückgabezeiger mit IS\_ERR auf Gültigkeit prüfen!

struct device \*device\_create(struct class \*class, struct device \*parent, dev\_t devnr, void \*drvdata, const char \*name, ...)

Legt ein neues Gerät in der Klasse class an und verknüpft es mit der Gerätenummer devnr. Der Name name taucht dann in /dev/ als Gerätedatei auf. Rückgabezeiger mit IS\_ERR auf Gültigkeit prüfen!

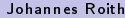

 $200$ 

#### Gerätedatei mit udev erstellen Aufräumen der Gerätenummer, der Klasse und des Geräts

void void device\_destroy(struct class \*class, dev\_t devnr)

Zerstört das Gerät in der Klasse class, das mit der Gerätenummer devnr verknüpft ist.

void class\_destroy(struct class \*class)

Zerstört die Klasse class.

void unregister\_chrdev\_region(dev\_t devnr, unsigned cnt)

Gibt cnt Gerätenummern ab devnr frei.

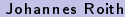

 $Q \cap$ 

- <span id="page-33-0"></span>ARM/Open RISC V Systeme haben keine automatische Hardwareerkennung wie z.B. das BIOS bei x86 Systemen
- Der Linux Kernel benötigt Informationen, welche Geräte verfügbar sind
- Device Tree liefert diese Informationen
- Device Tree fasst die verfügbaren Geräte in einer Baumstruktur zusammen
- Die Device Tree Sourcen (dts) und Device Tree Source Includes (dtsi) muss kompiliert werden (dtb: Device Tree Binary)
- Device Tree verfügbar unter /sys/firmware/devicetree/base
- Umwandeln in lesbare Form: dtc -I fs -O dts -s /sys/firmware/devicetree/base > dt.dts
- Device Tree kann auch über Overlays erweitert werden. Vorteil: nicht der ganze Device Tree muss neu kompiliert werden, sollte ein Gerät hinzugefügt werden

 $\Omega$ 

 $\mathbf{y} = \mathbf{y} \cdot \mathbf{B}$ 

#### Der Device Tree Device Tree Overlays

```
/dts - v1:
/ plugin/;
/ {
           fragment@0 {
                       target - path = ''/";
                       __overlay__ {
                                  my_device {
                                              \texttt{compatible} = \texttt{"brightlight}, \texttt{mydev"},
                                              a - g p i o = \langle \text{kgpio 11 0} \rangle;status = " okay";
                                  };
                       };
           };
};
```
Kompilieren des Overlays mit dtc -@ -I dts -O dtb -o testoverlay.dtbo testoverlay.dts

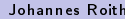

 $\equiv$  990

イロト イ押 トイヨ トイヨト

Der Device Tree Treiber für Device Tree Gerät

```
Probe- und Remove-Funktion
```

```
#include <linux/property.h>
#include <linux/of device.h>
static int foo_probe (struct platform_device *pdev)
{
         struct device *dev = & pdev ->dev;
         ...
        return 0;
}
static int foo_remove ( struct platform_device * pdev )
{
         ...
}
```
## Treiber für Device Tree Gerät

Kompatible Geräte und Treiber-struct

```
static struct of_device_id foo_ids [] = {
        \{ . compatible = "brightlight, mydev" \},
        {} ,
};
MODULE_DEVICE_TABLE ( of , foo_ids ) ;
static struct platform_driver foo_driver = {
        . probe = foo_probe ,
        . remove = foo_remove ,
        . driver = {
                . name = "foo",
                . of match
        }
};
```
 $QQ$ 

# Treiber für Device Tree Gerät

Treiber registrieren

```
int __init foo_init ( void )
{
         return platform driver register (& foo driver) ;
}
void __exit foo_exit (void)
{
         platform_driver_unregister (& foo_driver ) ;
}
module_init ( foo_init ) ;
module_exit ( foo_exit ) ;
oder:
module_platform_driver ( foo_driver ) ;
```
 $QQ$ 

bool device\_property\_present(const struct device \*dev, const char \*propname)

Prüft, ob in pdev->dev die Property propname existiert. Falls es die Property gibt, wird eine 1, ansonsten 0 zurückgegeben.

 $200$ 

### <span id="page-39-0"></span>Der Device Tree GPIOs nutzen

struct gpio\_desc \*gpiod\_get(struct device \*dev, const char \*label, enum gpiod\_flags flags Importiert und initialisiert den GPIO mit den Label <label>-gpio aus dem Device Tree Eintrag für das Gerät dev = pdev->dev. Die flags geben die Richtung an. GPIO\_IN für Konfiguration als Eingang, GPIO\_OUT\_LOW für Ausgang. Rückgabezeiger mit IS\_ERR auf Gültigkeit prüfen! Benötigter Header: <linux/gpio/consumer.h>.

void gpiod\_set\_value(struct gpio\_desc \*gpio, int value)

Setzt Ausgangswert des GPIOs gpio auf den Wert value.

int gpiod\_get\_value(struct gpio\_desc \*gpio)

Gibt den Eingangswert des GPIOs gpio zurück.

```
void gpiod_put(struct gpio_desc *gpio)
```
Gibt den GPIO gpio wieder frei.